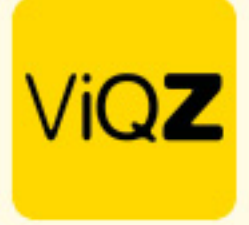

## **Aanmaken dagdelen in weekplanning**

Ga naar de weekplanning en klik op <Instellingen>

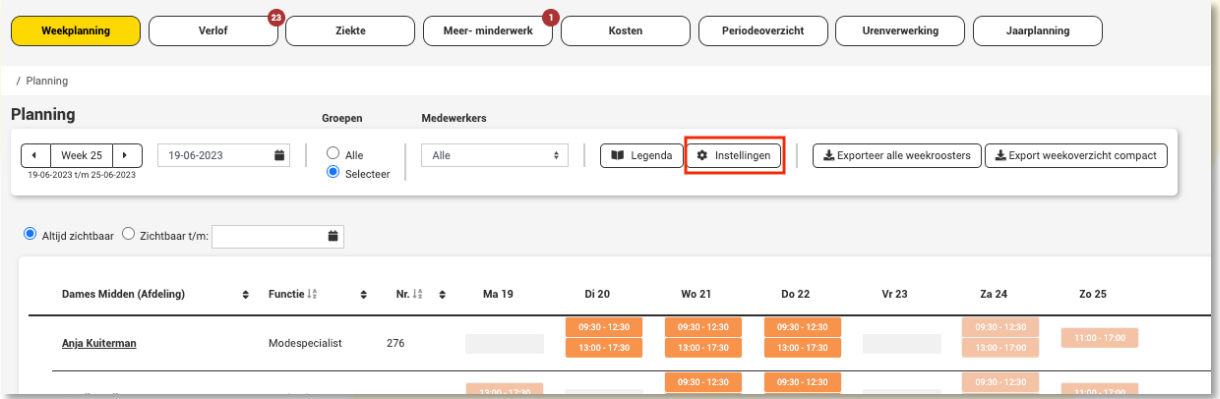

Klik hier op <Nieuw dagdeel toevoegen> Geef vervolgens de gewenste tijden in en geef het dagdeel een naam. Klik vervolgens op <Opslaan>.

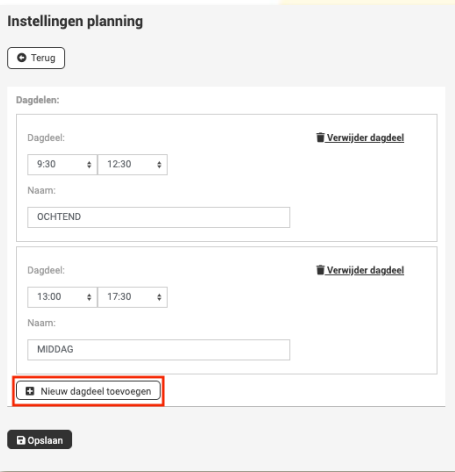

Onder elke groep (filiaal/afdeling) zie je nu gesplitst per dagdeel het aantal geplande medewerkers en uren. Ook de totalen zijn hier zichtbaar.

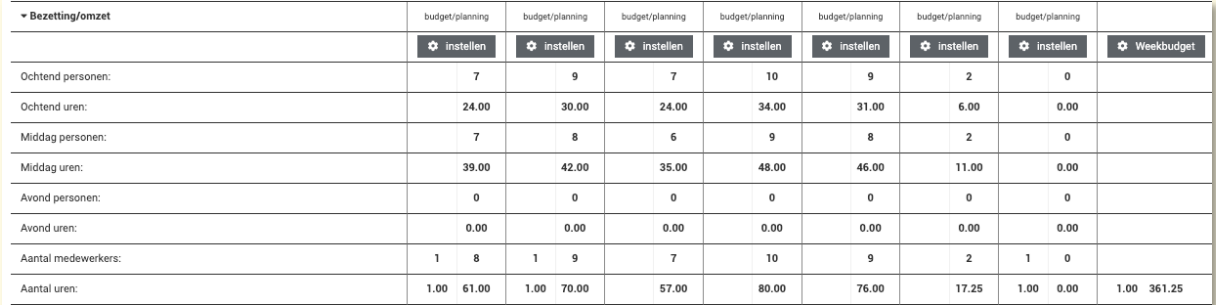

Wij hopen dat deze uitleg afdoende is maar mochten er toch nog vragen zijn dan zijn wij te bereiken op 0252-232555 of mail naar: helpdesk@viqz.nl.